## Převod zůstatků a nastavení vybraných účtů SF

V souvislosti s úpravou účtování čerpání sociálního fondu (SF) je nutné provést následující úpravy:

- 1) přeúčtovat zůstatky vybraných účtů z grantů, na které se promítly importem mezd z EG na jednu, námi vybranou zakázku
- 2) upravit parametry účtů tak, abychom zakázku mohli nastavit hned po importu
- 3) import mezd a doplnění požadovaného zdroje

Jedná se účty nastavené pro účetní souvztažnosti 18, 71 a 111, resp. účty 527210, 527220, 527230 a jako protipól účet 6484.

## 1. Přeúčtování zůstatků z grantů

Čerpání SF formou srážek v EG se nám v účetnictví promítalo do čerpání i jednotlivých grantů. Převod zůstatků na těchto grantech je možné provést jednorázově formou generování převodu zůstatků. Tuto funkci spustíme v Účetnictví/Základní/Účetní doklady/Generování převodu zůstatků.

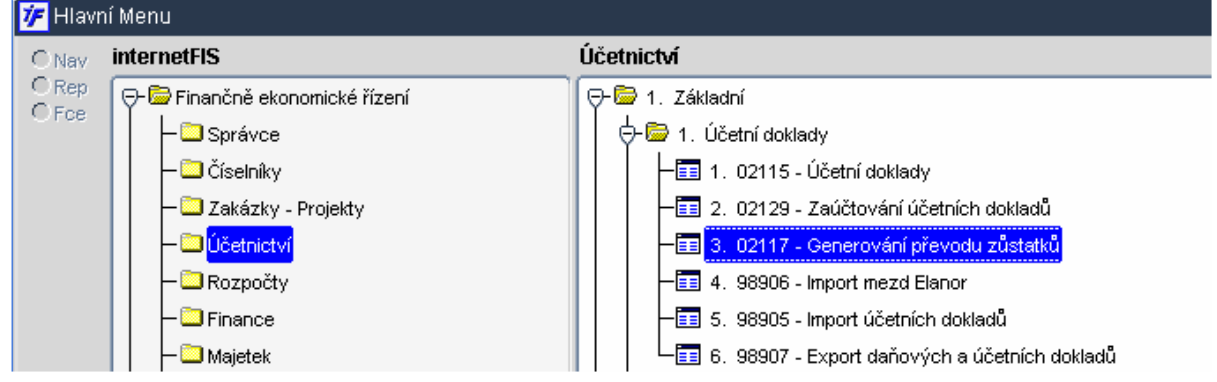

Otevře se nám formulář pro nastavení příslušného účtu.

Řádek ODKUD – v tomto řádku říkáme z jakého analytického účtu a z jakého zdroje/ů budeme zůstatky generovat.

Vyplníme jeden z účtů 527, v rámci kterého budeme přesun mezi zdroji provádět. Pole Středisko, TA, Akce a KP necháme předvyplněný hodnotou %. Systém tak převede zůstatky ze všech grantů tohoto účtu. Stranu nastavíme MÁ DÁTI.

Řádek KAM – v tomto řádku říkáme cíl, na který bude celkový zůstatek ze všech grantů převeden. Vyplníme stejný analytický účet, jako je v prvním řádku. Do polí Středisko, TA, Akce a KP vyplníme konkrétní zdroj, na který chceme celkový náklad přeúčtovat. Stranu nastavíme opět MÁ DÁTI.

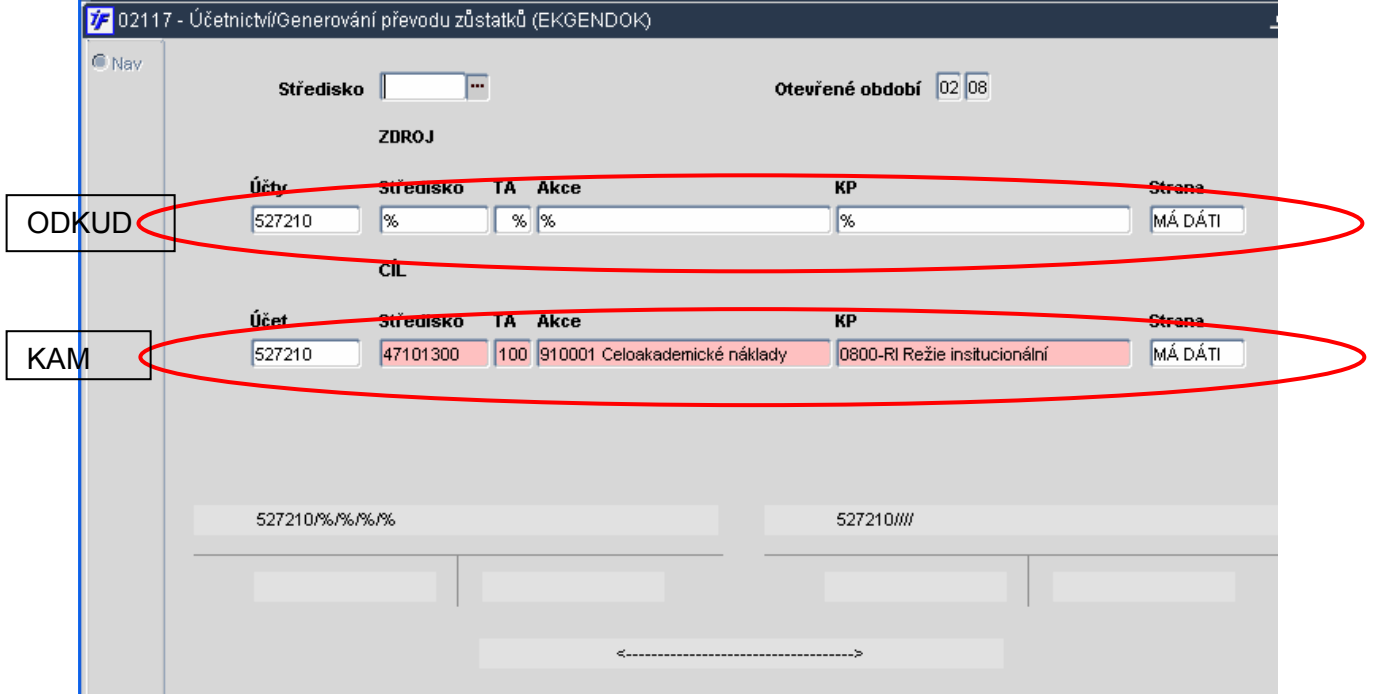

Jakmile máme vyplněny oba řádky, pokračujeme pomocí klávesy F2 nebo ... Objeví se nám volba pro generování převodového dokladu.

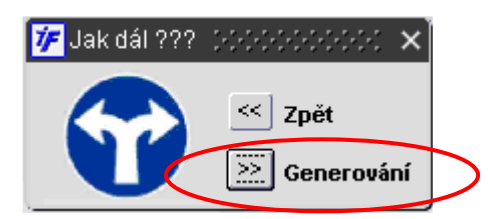

Dojde ke spuštění procesu generování převodu (obdobného, se kterým jsme se setkali při roční závěrce). Jakmile je proces generování dokončen, systém nás informuje:

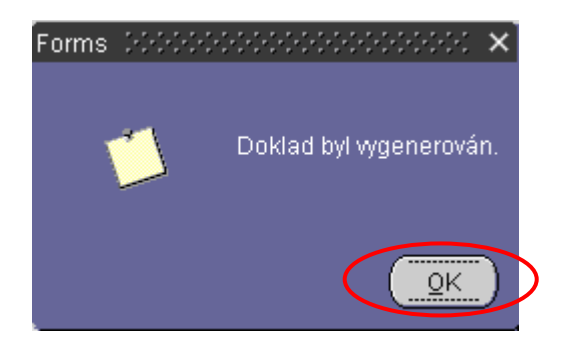

Potvrdíme volbu OK a systém nám nabídne možnost uložení změn či prohlížení vytvořeného dokladu. Před uložením si můžeme vygenerovaný doklad prohlédnout a zkontrolovat jeho správnost. Vygenerovaný doklad uložíme.

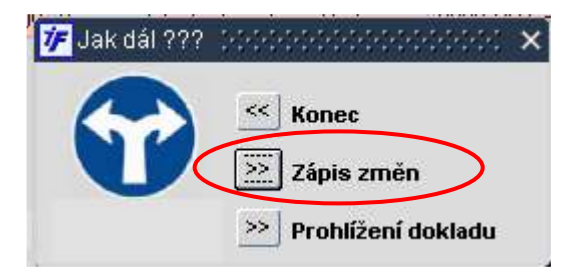

Stejný zopakujeme pro ostatní účty SF, jejichž zůstatky je nutné přeúčtovat. V případě výnosového účtu budou strany pro přeúčtování DAL.

**F** Hlavní Menu internetFIS Účetnichá C Nav  $C$  Rep **O-** <sup>D</sup> 1. Základní Finančně ekonomické řízení  $C$  Fce → D 1. Účetní doklady – <mark>ill</mark> Správce –<mark>≣≣</mark> 1. 02115 - Účetní doklady **D** Číselníky Zakázky - Projekty

Jakmile máme požadované doklady vygenerované a uložené, provedeme jejich zaúčtování standardním způsobem.

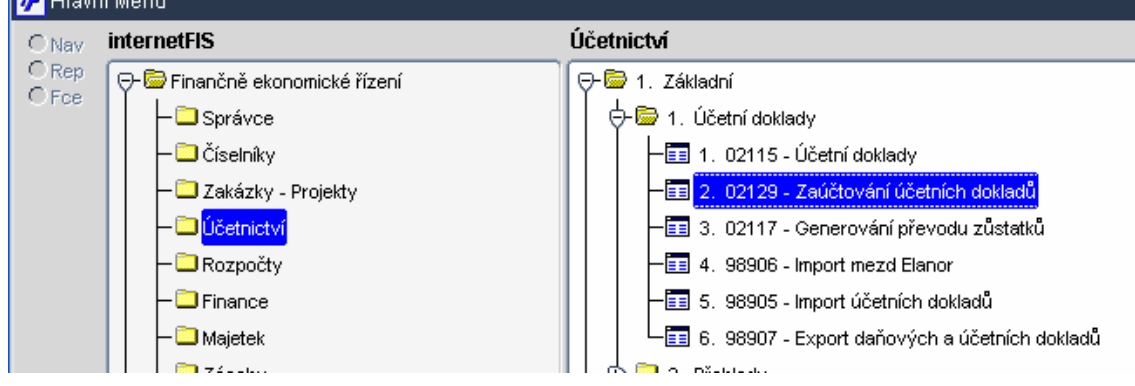

## 2. Úprava parametrů účtů SF

Než spustíme import mezd za aktuální období, musíme upravit parametry pro povinné uvádění zdroje pro příslušné analytické účty.

Úpravu parametrů provedeme v Číselníky/Účtová osnova/Rozvrh/Účtový rozvrh.

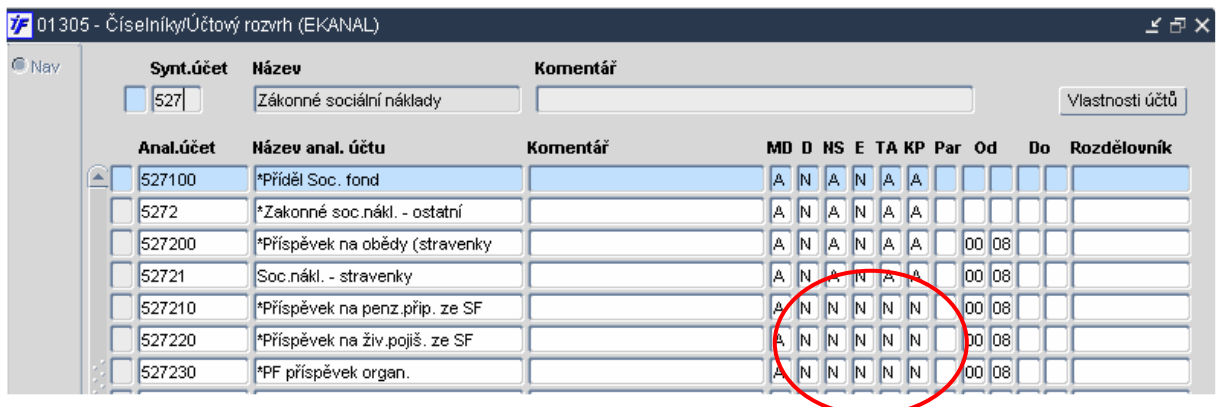

Dotáhneme si požadované účty a parametr pro NS, TA a KP nastavíme na hodnotu N. Tato hodnota znamená, že import mezd na tyto účty proběhne bez komplikací (příslušné složky mezd se budou stahovat bez zdroje) a v účetním dokladu budeme moci doplnit požadovaný zdroj.

## 3) Import mezd

Jakmile máme nastaveny parametry účtů pro nepovinné uvedení zdroje, spustíme import mezd z EG. Příslušné složky mezd spadající na stejný analytický účet SF se nám sečtou do jedné částky a v účetním dokladu budou uvedeny bez vyplněného NS, TA, Akce a KP.

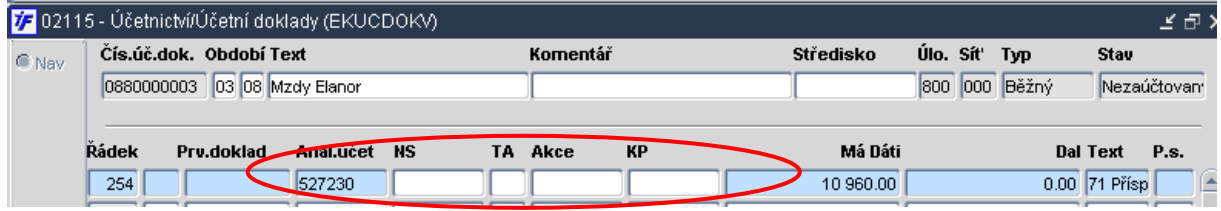

Doplníme do řádku požadované NS, TA, Akci a KP, na které se má promítnout čerpání SF z jiných než grantových prostředků.

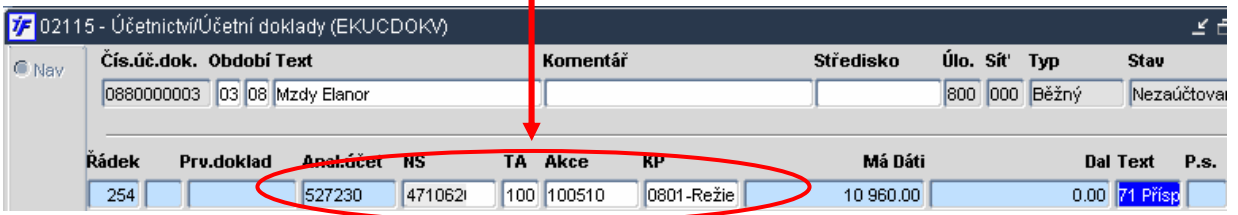

Proč je nutné doplnit zdroj a nemůžeme nechat doklad tak, jak jsme jej neimportovali? Důvodů je několik:

- 1. účetní pohyb bez uvedeného TA by se nám nepromítl ve výsledovce
- 2. došlo by k nesouladu dat v rozvaze a ve výsledovce
- 3. účetní pohyb bez uvedené KP by se nepromítl v sestavě Náklady dle článků a zdrojů
- 4. účetní pohyb bez NS by se neprojevil ve vnitropodnikových výkazech, v čerpání střediska apod.

Provedené změny uložíme a doklad zaúčtujeme.